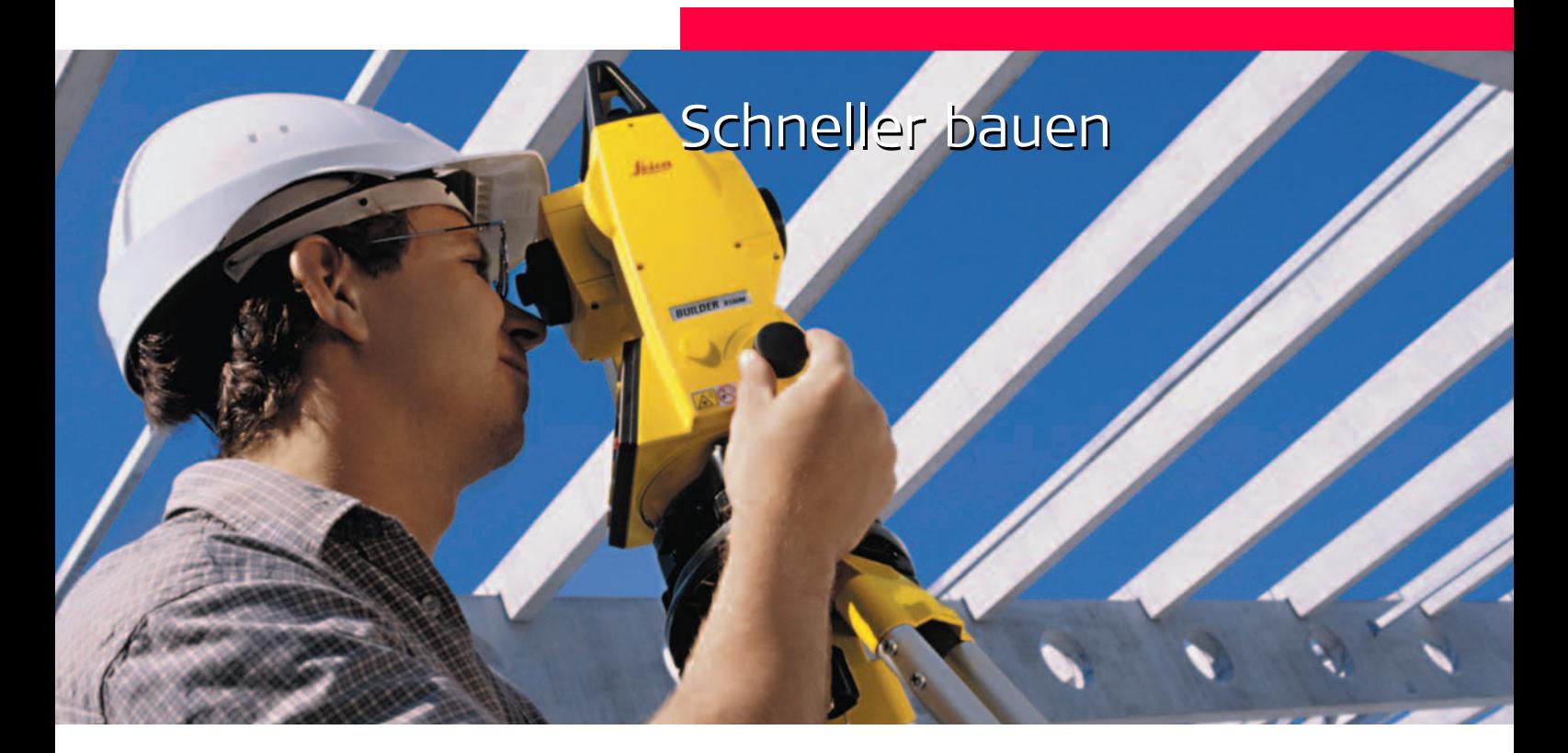

Version 1.0 Deutsch

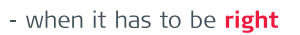

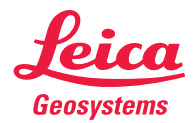

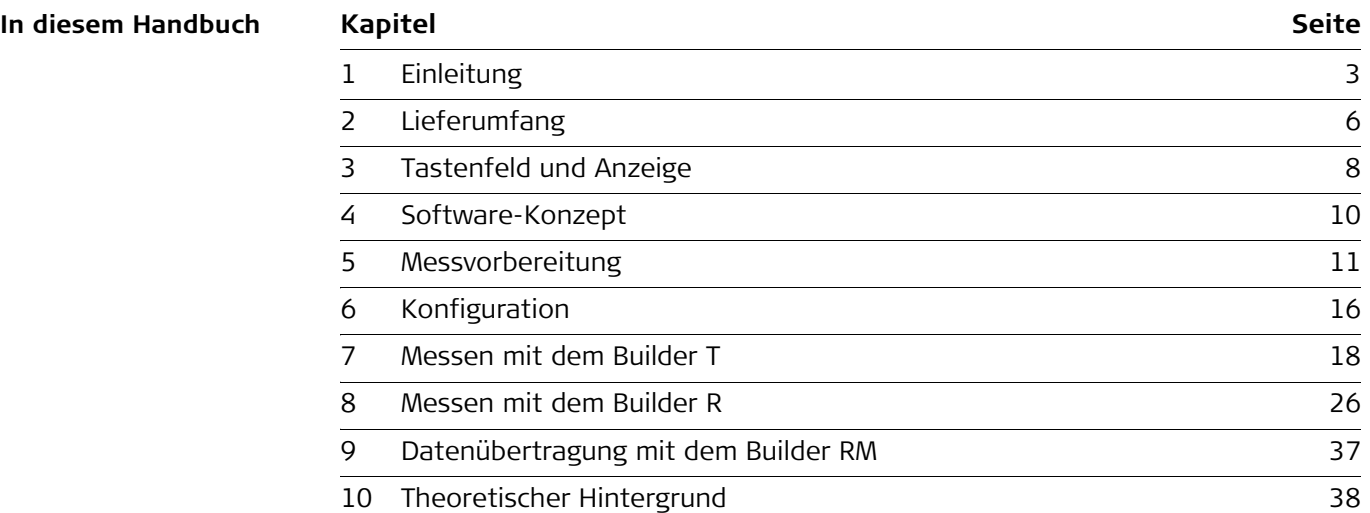

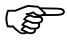

) Zur bestimmungsgemässen Verwendung der Ausrüstung beachten Sie bitte die detaillierten Sicherheitshinweise der Gebrauchsanweisung.

© 2005 Leica Geosystems AG Heerbrugg, ® Alle Rechte vorbehalten.

# <span id="page-2-0"></span>**1 Einleitung**

Der Leica Builder ist ein Instrument, das seinesgleichen in der Bauvermessungsbranche sucht.

Er wurde entwickelt, um die Benutzung von Theodoliten auch für Einsteiger so einfach wie möglich zu gestalten. Die Builder-Serie ermöglicht sogar die Durchführung von Winkelmessungen in Kombination mit elektronischen Distanzmessungen ohne langwierige Einschulungsmassnahmen. Zu den hervorstechendsten Merkmalen der Builder-Serie zählt das neue Bedienungskonzept. Die Bedienung des Builder ist intuitiv und einfach zu erlernen bzw. zu merken - auch für Nutzer, die das Instrument nicht täglich verwenden. Sie brauchen kein Ingenieur zu sein, um mit dem Builder effizient zu arbeiten.

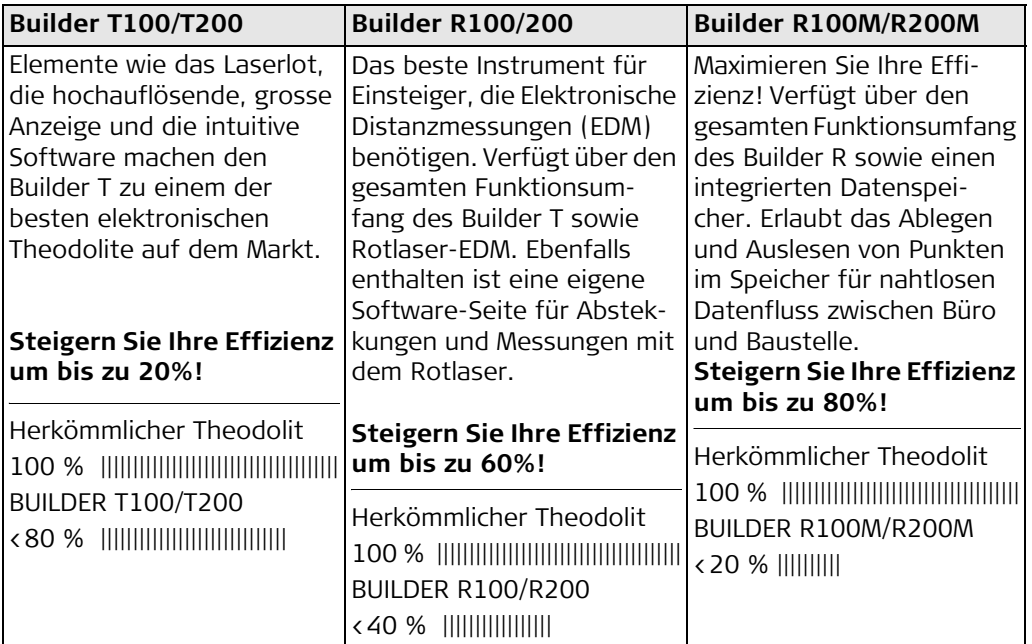

Der Builder T ist ein elektronischer Theodolit, mit dem Winkelmessungen in Horizontalund Vertikalrichtung durchgeführt werden können. Er kann daher für Ausrichtarbeiten, zum Abloten, zur Winkeldefinition und zum Messen von Neigungen verwendet werden.

Zusätzlich zum Funktionsumfang des Builder T bietet der Builder R Distanzmessungen mit einem Rotlaser. Der Laser kann auf Oberflächen wie Wände, Gebäudeecken, Pfeiler usw. messen.

Die Reflexionseigenschaften der Oberfläche bestimmen die maximale Reichweite. Wenn der Rotlaser nicht eingesetzt werden kann - z.B. bei der Absteckung eines noch nicht bestehenden Gebäudes - muss auf einen Reflektor gemessen werden. Der Reflektor symbolisiert die geplante Position des abzusteckenden Objekts. Ein neues Zubehörteil, das eigens für den Builder entwickelt wurde, ist das Flachprisma. Das Flachprisma ist ein kostengünstiger Reflektor, der sich durch gute Reflexionseigenschaften, hohe Genauigkeit und geringes Gewicht auszeichnet. Andere Lasermesssysteme auf dem Markt benötigen für Distanzmessungen auf mehr als 100 Meter teure Glasprismen. Ein weiterer Vorteil von Flachprismen gegenüber Glasprismen ist der Umstand, dass KEIN Prismenversatz auftritt! Mit dem Builder R und einem Flachprisma können Messungen ganz einfach durchgeführt werden.

# <span id="page-5-0"></span>**2 Lieferumfang**

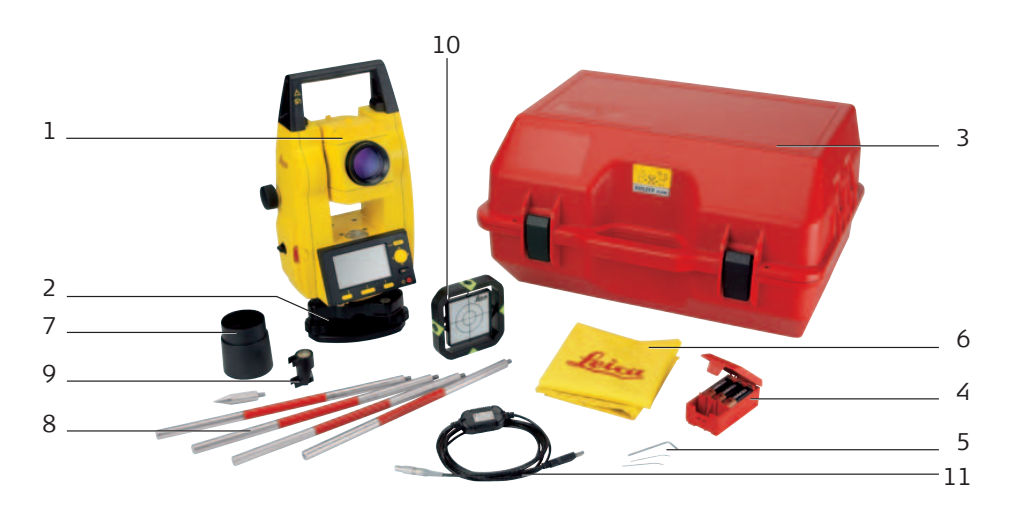

**Instrument**

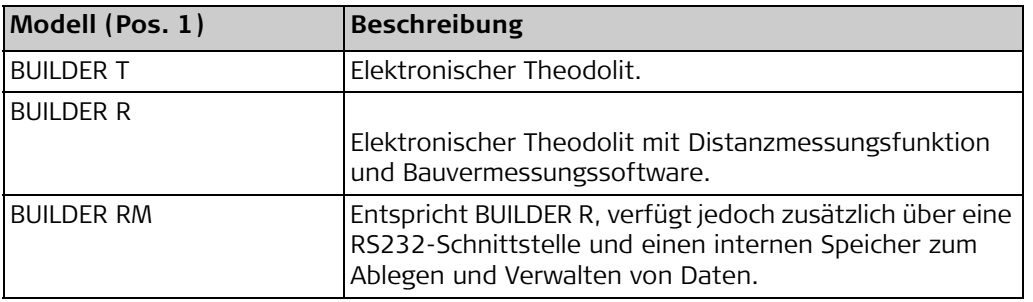

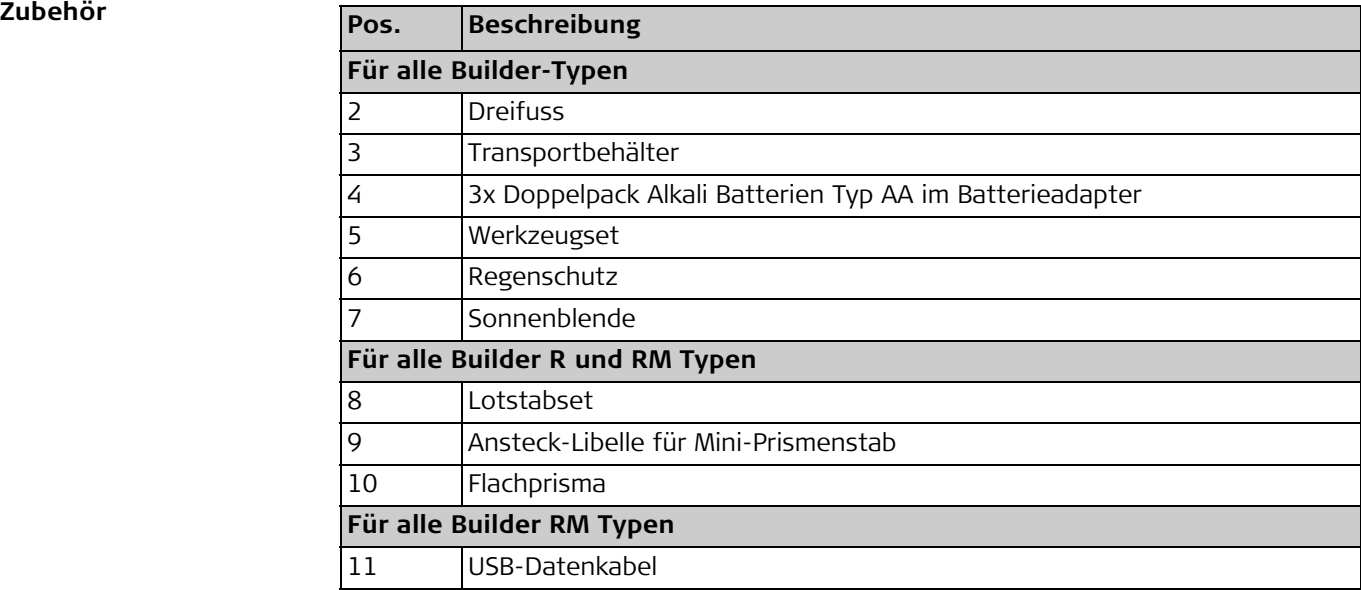

## <span id="page-7-0"></span>**3 Tastenfeld und Anzeige**

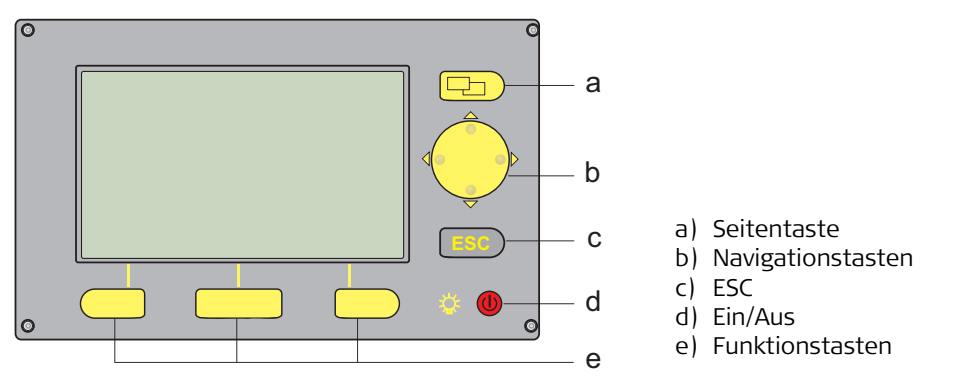

Builder\_010

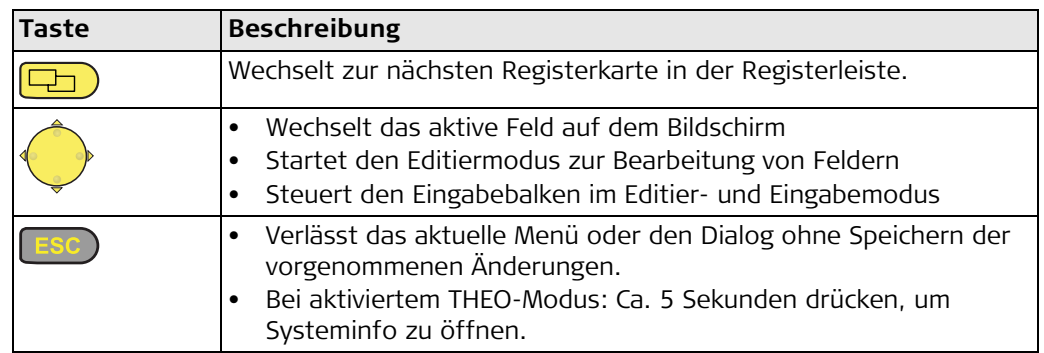

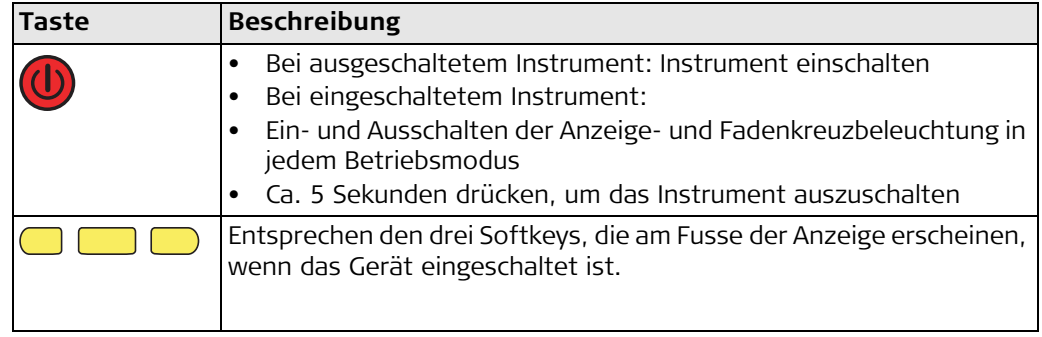

## <span id="page-9-0"></span>**4 Software-Konzept**

Alle Instrumententypen basieren auf einem Software-Konzept. Je nach Instrumententyp bietet die Software verschiedene Betriebsmodi.

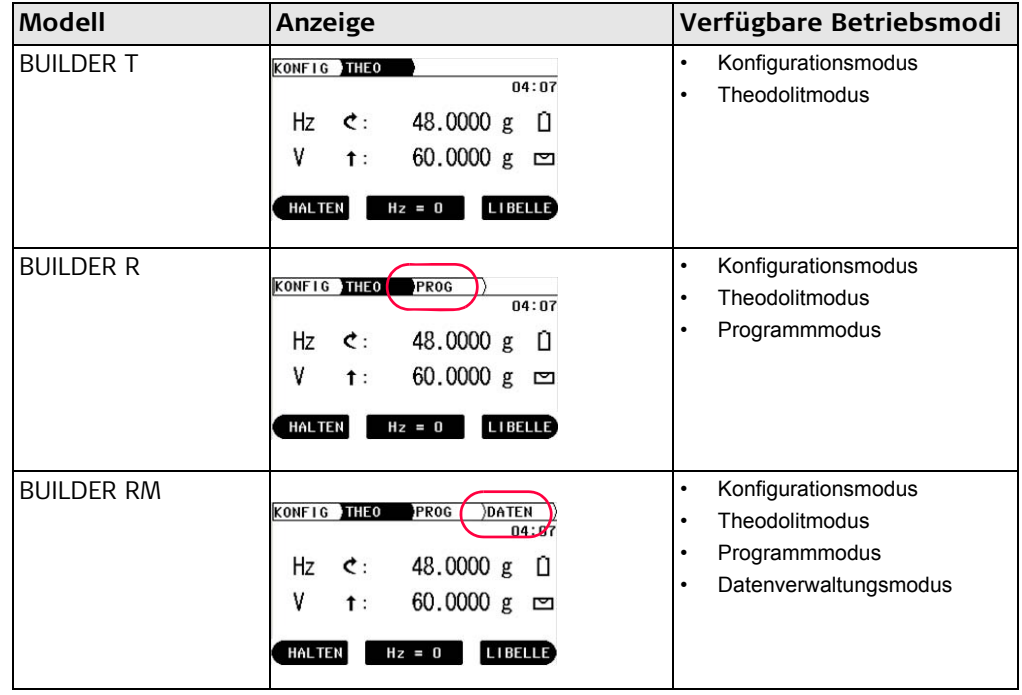

## <span id="page-10-0"></span>**5 Messvorbereitung**

**Aufstellung des Instruments an einem belie-**

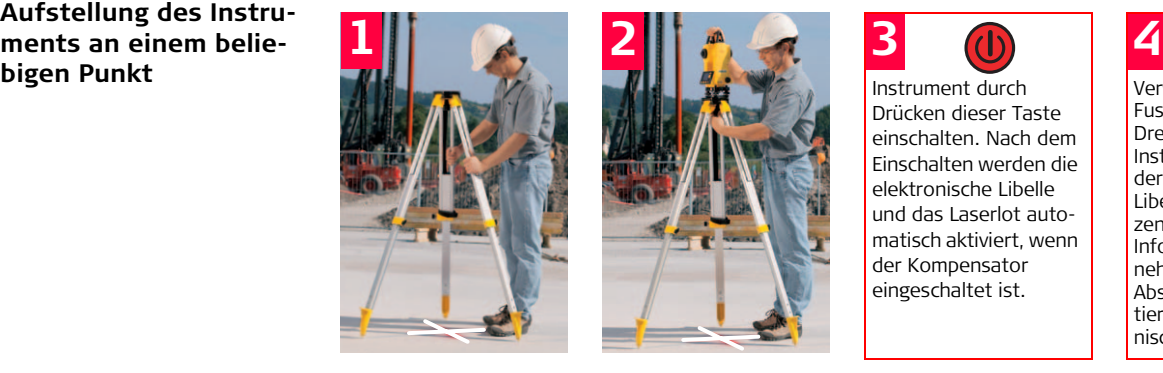

Stativfüsse ausziehen, bis eine angenehme Arbeitshöhe erreicht ist. Stativ über dem markierten Bodenpunkt aufstellen und so gut wie möglich zentrieren.

Dreifuss und Instrument auf dem Stativ anbringen.

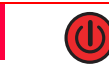

Drücken dieser Taste einschalten. Nach dem Einschalten werden die elektronische Libelle und das Laserlot automatisch aktiviert, wenn der Kompensator eingeschaltet ist.

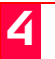

Verwenden Sie die Fussschrauben des Dreifusses, um das Instrument mit Hilfe der elektronischen Libelle exakt zu zentrieren. Weitere Informationen entnehmen Sie bitte dem Abschnitt "Horizontieren mit der elektronischen Libelle".

## **Aufstellung des Instruments über einem**

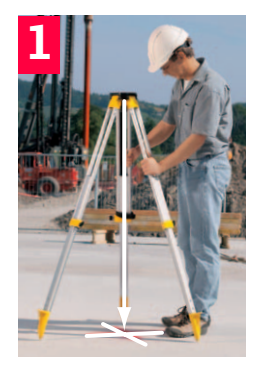

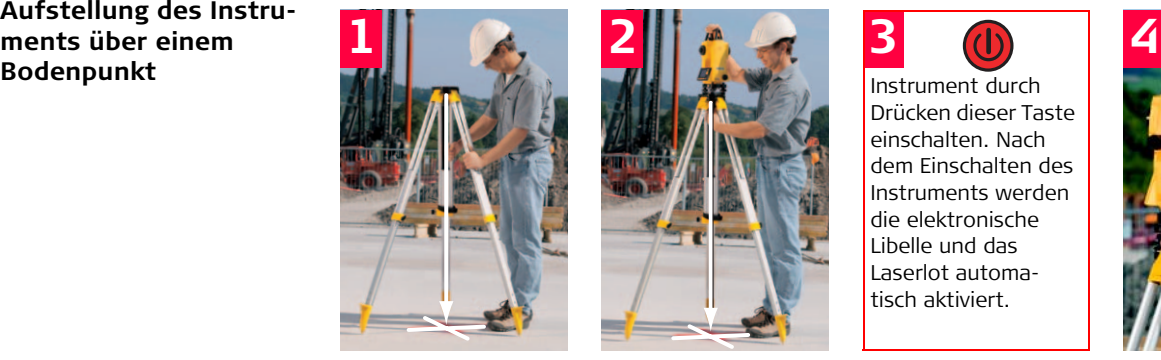

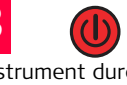

Drücken dieser Taste einschalten. Nach dem Einschalten des Instruments werden die elektronische Libelle und das Laserlot automatisch aktiviert.

**Stativfüsse** ausziehen, bis eine angenehme Arbeitshöhe erreicht ist. Stativ über dem markierten Bodenpunkt aufstellen und so gut wie möglich zentrieren.

Dreifuss und Instrument auf dem Stativ anbringen.

Verwenden Sie diese Taste, um die Helligkeit des Laserlots einzustellen.

Verwenden Sie die Fussschrauben des Dreifusses, um das Laserlot über dem Bodenpunkt zu zentrieren.

Es spielt keine Rolle, dass das Instrument noch nicht präzise horizontiert ist.

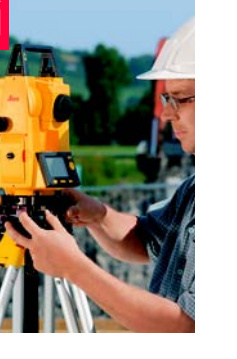

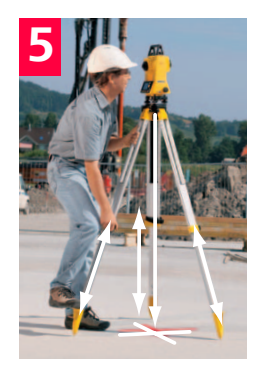

Drehen Sie an den Fussschrauben des Dreifusses, um das Instrument mit Hilfe der elektronischen Libelle exakt zu horizontieren. Weitere Informationen entnehmen Sie bitte dem Abschnitt "Horizontieren mit der elektronischen Libelle".

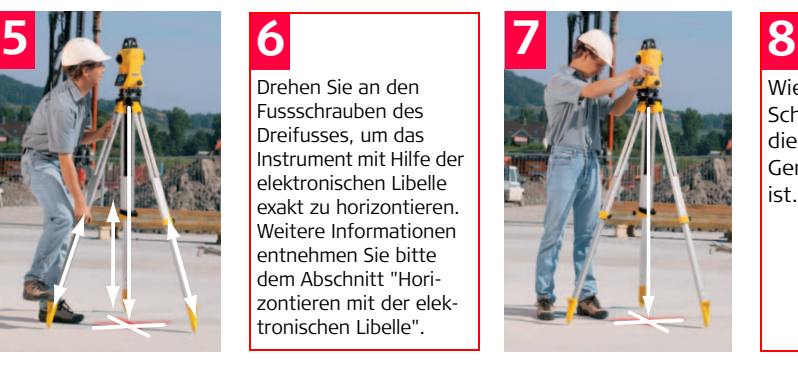

Wiederholen Sie Schritt 6 und 7, bis die erforderliche Genauigkeit erreicht ist.

Stellen Sie die Stativfüsse so ein, dass die Dosenlibelle horizontiert ist.

Zentrieren Sie das Instrument präzise über dem Bodenpunkt, indem Sie den Dreifuss auf dem Stativteller bewegen.

### **Horizontieren mit der elektronischen Libelle**

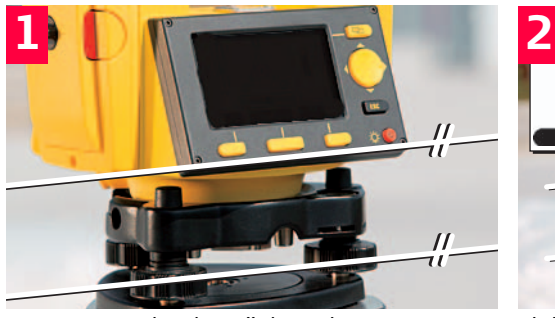

Instrument durch Drücken der entsprechenden Taste einschalten.

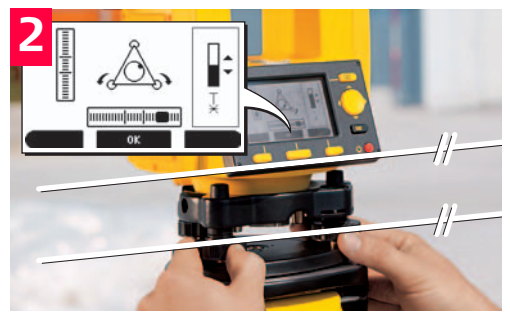

Elektronische Libelle dieser Achse durch Drehen der beiden Fussschrauben horizontieren. Die Drehrichtung der Fussschrauben wird durch Pfeile angezeigt.

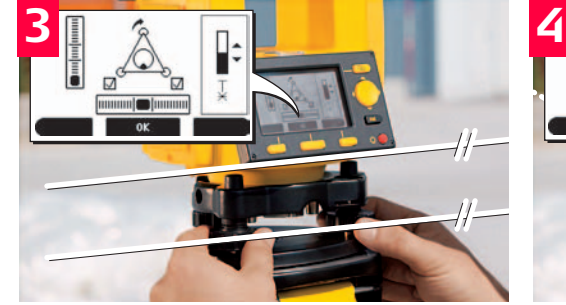

Wenn die elektronische Libelle zentriert ist, werden die Pfeile durch Häkchen ersetzt.

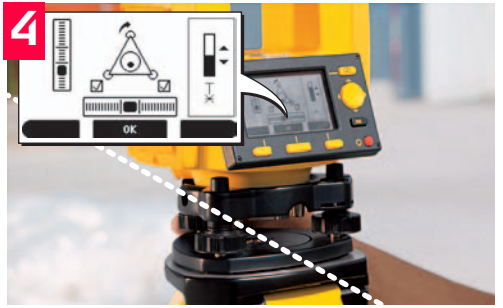

Horizontieren Sie die elektronische Libelle für die zweite Achse durch Drehen der dritten Fussschraube. Die Drehrichtung der Fussschraube wird durch Pfeile angezeigt.

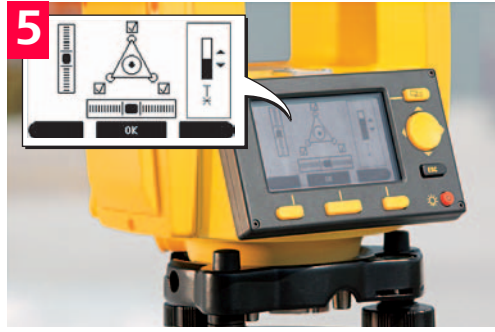

Wenn sich die elektronische Libelle im Zentrum befindet und drei Häkchen angezeigt werden, ist das Instrument ordnungsgemäss horizontiert. Mit OK bestätigen.

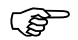

**Der Builder R bzw. Builder RM muss nicht jedes Mal über einem bekannten Punkt einge**richtet werden. Stattdessen kann das Instrument an einem Punkt aufgebaut werden, der optimale Sicht auf das Gelände bzw. Projekt erlaubt. Zu diesem Zweck wählen Sie das Programm "Kontrolllinie festlegen - Beliebig" oder "Koordinaten festlegen - Beliebig", das in Kapitel 8 dieses Handbuchs beschrieben ist. Diese erhöhte Flexibilität, die die Aufstellung des Instruments an einem beliebigen Punkt ermöglicht, verringert die Arbeitszeit und den Aufwand, der mit Mehrfach-Aufstellungen verbunden ist, deutlich.

## <span id="page-15-0"></span>**6 Konfiguration**

Beschreibung Nehmen Sie als erstes die Konfiguration Ihres Builders vor:

- Auswahl persönlicher Einstellungen
- Einstellung von Datum und Zeit
- Einstellung von Masseinheiten.

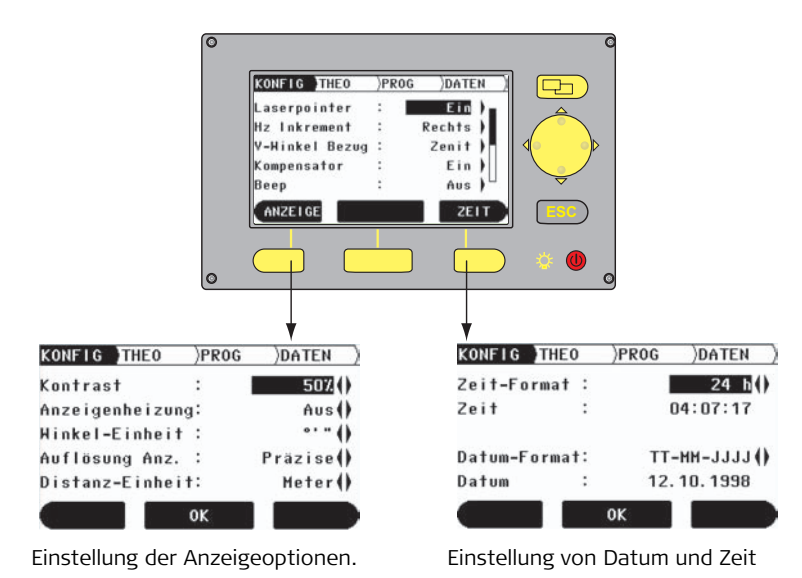

## **Ändern von Einstellungen**

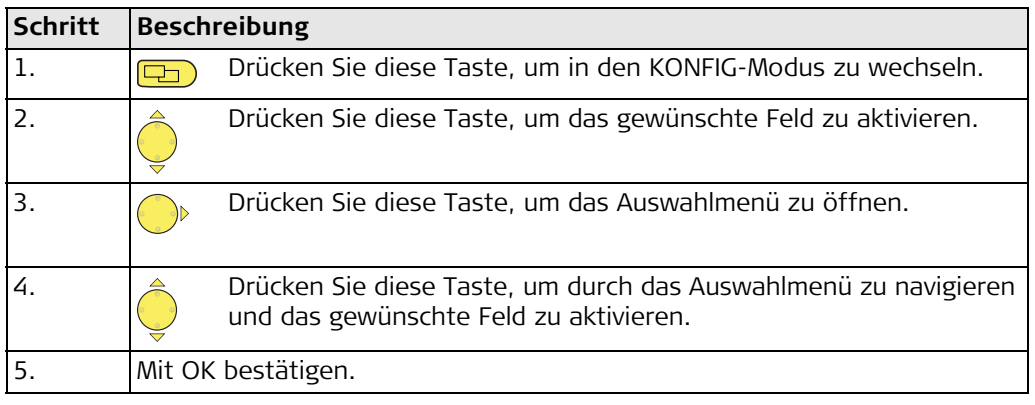

) Das Instrument muss nur einmal konfiguriert werden. Die Einstellungen bleiben auch beim Ausschalten des Instruments erhalten.

## <span id="page-17-0"></span>**7 Messen mit dem Builder T**

**Richtiges Anzielen mit dem Fadenkreuz, z.B. Anzielen eines Nagels**

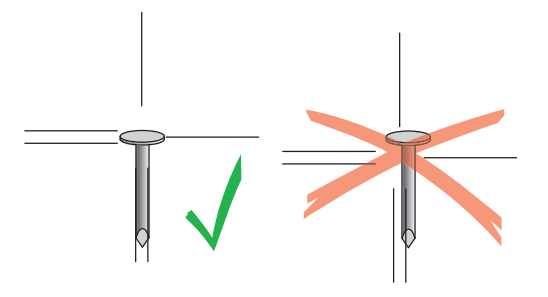

**Verlängern einer Gerade**

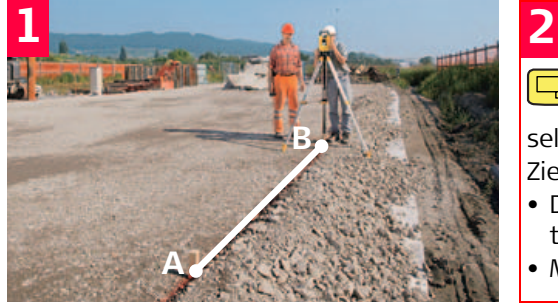

Stellen Sie das Instrument über Punkt B auf und horizontieren Sie es.

Drücken Sie diese Taste, um in den **THEO**-Modus zu wech-

seln.

Zielen Sie Punkt A an.

- Drücken Sie Hz = 0, um den Horizontalwinkel auf Null zu stellen.
- Mit OK bestätigen.

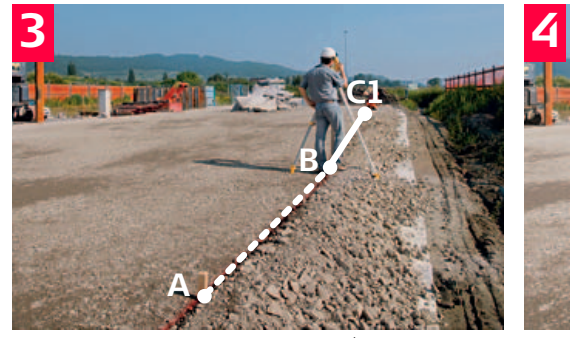

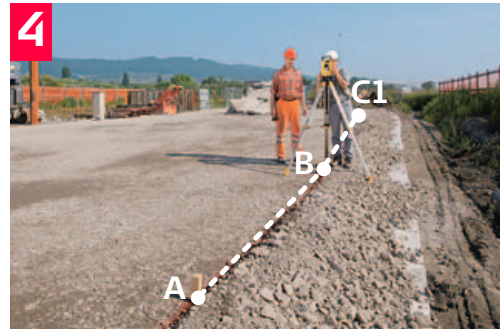

die Gegenrichtung zeigt) und markieren Sie Punkt C1.

Drehen Sie das Fernrohr um (sodass es in Drehen Sie das Instrument um 180° (200 gon) und zielen Sie erneut Punkt A an.

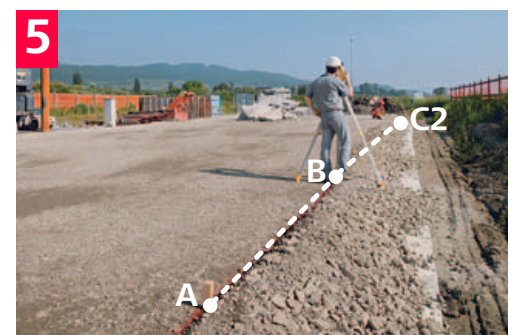

Drehen Sie das Fernrohr erneut um und markieren Sie Punkt C2.

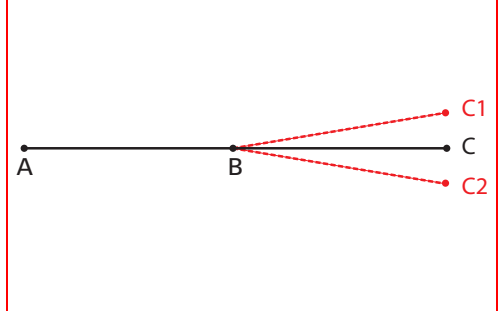

Punkt C, die Mitte zwischen C1 und C2, ist die exakte Verlängerung der Geraden AB.

### **Abstecken von 90°- Winkeln**

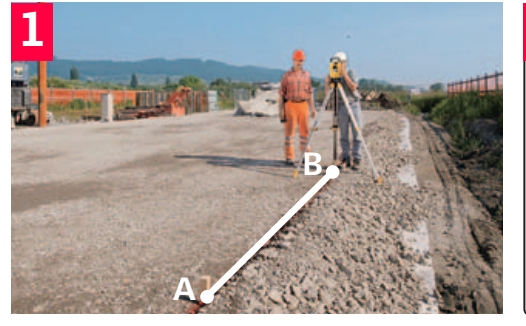

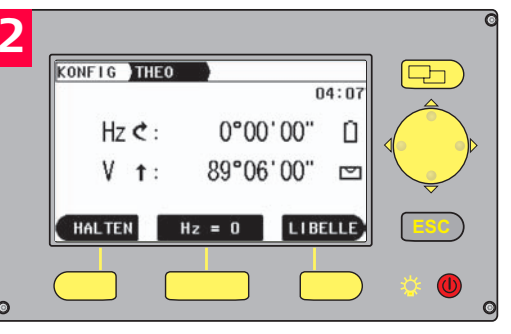

Stellen Sie das Instrument über Punkt B auf und horizontieren Sie es.

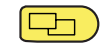

Drücken Sie diese Taste, um in den THEO-Modus zu wechseln.

## **3**

- Zielen Sie Punkt A an.
- Drücken Sie Hz = 0, um den Horizontalwinkel auf Null zu stellen.
- Mit OK bestätigen.

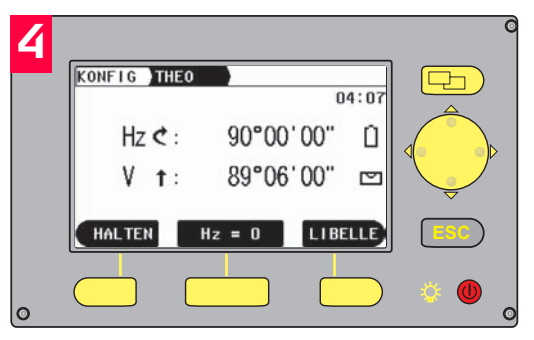

Drehen Sie das Instrument, bis der Horizontalwinkel 90° (100 gon) angezeigt wird.

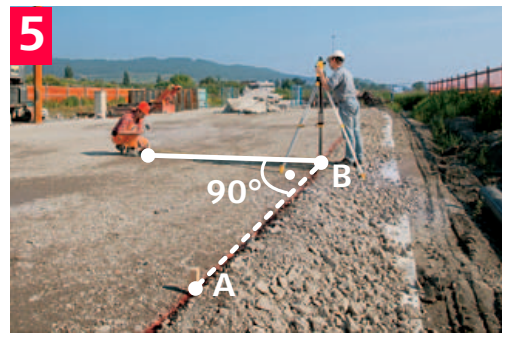

Weisen Sie den Reflektorträger in die Fernrohrrichtung ein.

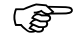

) Tipp: Wählen Sie im KONFIG-Modus die Option Sektor-Beep. Ist diese Option aktiviert, zeigt ein Akustiksignal an, wenn der Horizontalwinkel 0°, 90°, 180°, 270° oder 0, 100, 200, 300 gon beträgt.

### **Vertikales Herabloten**

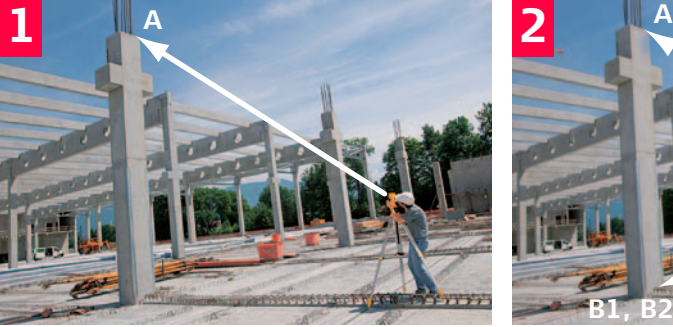

Stellen Sie das Instrument auf und horizontieren Sie es. Zielen Sie Hochpunkt A an.

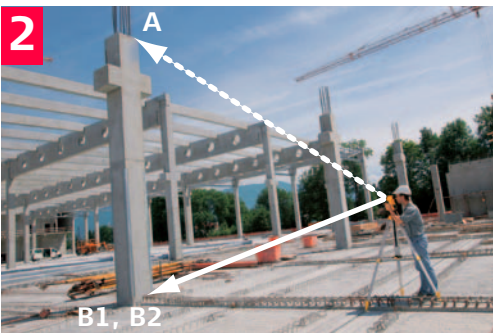

Kippen Sie das Fernrohr nach unten und markieren Sie Bodenpunkt B1.

# **3**

- Schlagen Sie das Fernrohr durch und wiederholen Sie den Vorgang. Markieren Sie Punkt B2.
- Die Mitte zwischen B1 und B2 ist der exakte Lotpunkt.

### **Messung von Neigungen**

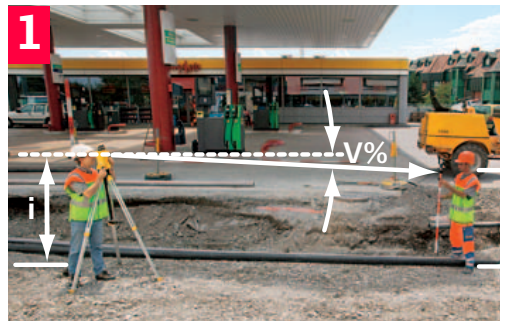

Stellen Sie das Instrument auf einem Punkt der Geraden auf, deren Neigung bestimmt werden soll, und horizontieren Sie es. Stellen Sie eine Messlatte auf einem zweiten Punkt dieser Geraden auf.

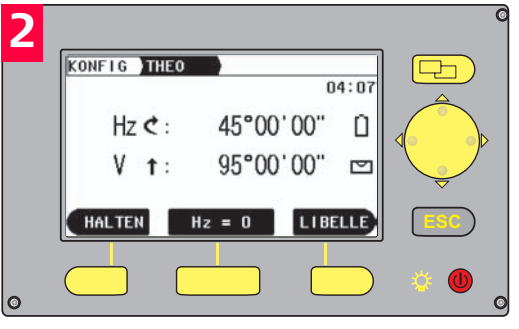

Drücken Sie diese Taste, um in den THEO-Modus zu wechseln.

**3 4**

Drücken Sie diese Taste, um die Vertikalkreisablesung auf V% umzustellen.

- Messen Sie die Instrumentenhöhe.
- Bestimmen Sie mit Hilfe des Fernrohrs die Instrumentenhöhe an der Latte.
- Hinweis: Zielen Sie das Flachprisma oder eine Nivellierlatte in derselben Höhe i der Fernrohr-Kippachse des Instruments an.

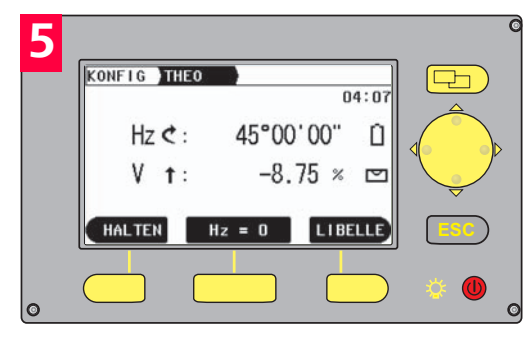

Die Neigung kann direkt in % abgelesen werden.

Vertikalwinkel werden in % ausgedrückt und sind positiv über dem Horizont und negativ unter dem Horizont.

100% entsprechen einem Vertikalwinkel von 45° (50 gon)

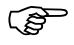

) Anstelle der Messlatte kann auch ein Prismenstab mit einem Flachprisma verwendet werden. In diesem Fall wird der Prismenstab bis zur Instrumentenhöhe ausgezogen. Dann wird mit dem Fernrohr die Mitte des Flachprismas angezielt.

### **Messung von Höhenunterschieden** Wenn Sie das Fernrohr drehen, bis V% gleich Null ist, können Sie den Builder als Nivellier verwenden. Hinweis: Das Verändern von V% um 0,01 ergibt bei der Höhenablesung einen Fehler von 1 mm auf eine Entfernung von 10 m.

Gegebenenfalls muss ein Höhenunterschied berechnet werden, z.B. weil das Ziel zu hoch ist, um mit einer Nivellierlatte oder einem Prismenstab erreicht zu werden.

- Messen Sie die horizontale (!) Entfernung zwischen dem Objekt und dem Zentralpunkt unter dem Theodolit (Laserlot-Marke) mit einem Leica DISTO oder mit einem Massband.
- Zielen Sie das Objekt mit dem Fernrohr an und lesen Sie V% wie oben beschrieben ab.
- Höhenunterschied = gemessene Entfernung x V% / 100
- Nun haben Sie den Höhenunterschied in Relation zur Kippachse des Fernrohrs berechnet. Wenn Sie den Höhenunterschied zwischen zwei Objekten ermitteln wollen, wiederholen Sie den oben beschriebenen Vorgang mit dem zweiten Objekt und addieren die Werte.

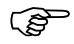

) Mit dem Builder R können Höhenunterschiede mit Hilfe von Laser-Distanzmessungen und der Anwendung 'Spannmass' schneller ermittelt werden.

## <span id="page-25-0"></span>**8 Messen mit dem Builder R**

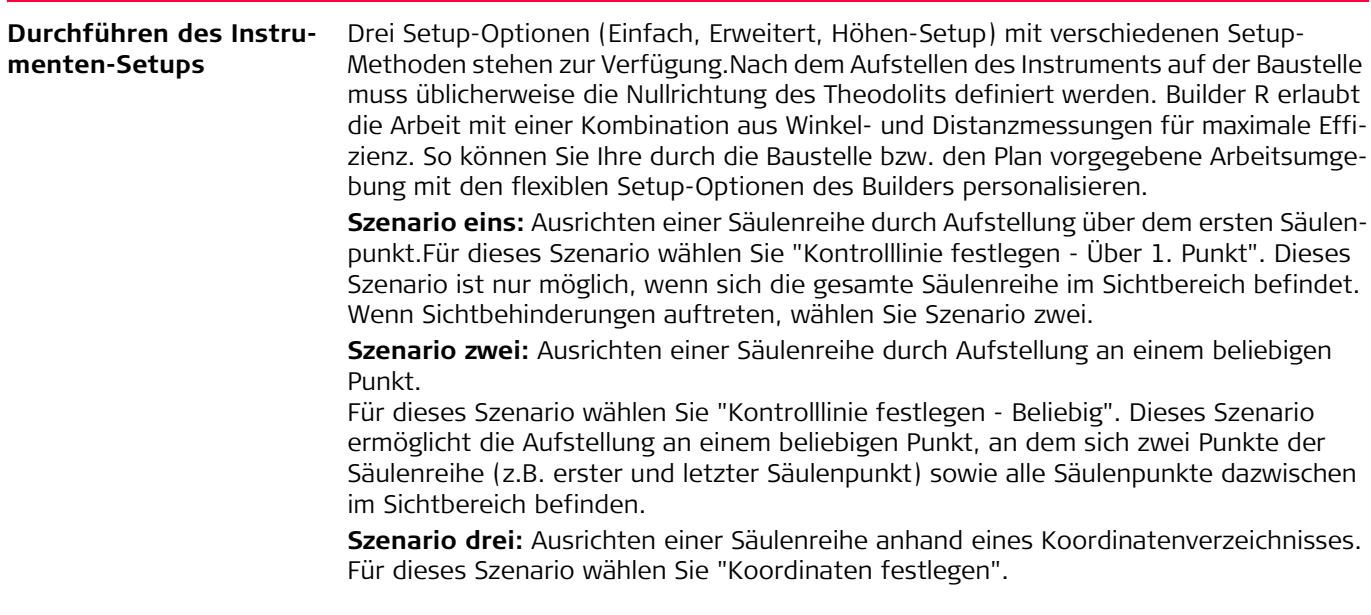

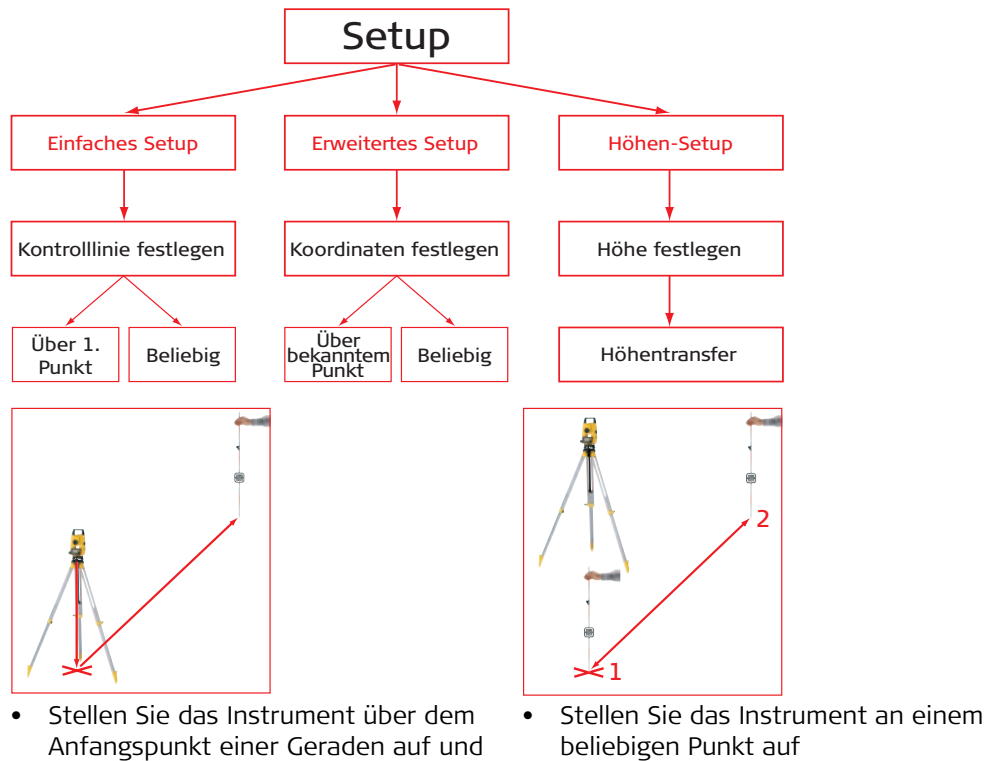

- Messen Sie den Anfangspunkt und den zweiten Punkt auf der Geraden
- zentrieren Sie es • Zielen Sie einen zweiten Punkt auf der Geraden an

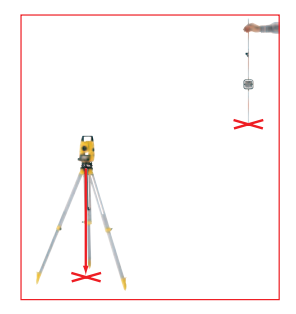

- Stellen Sie das Instrument über einem bekannten Punkt auf und zentrieren Sie es
- Messen Sie zur Orientierung einen zweiten Punkt

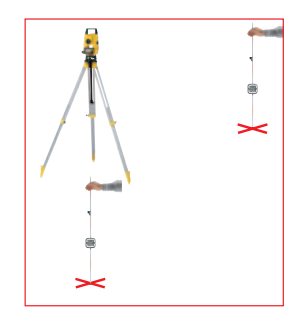

- Stellen Sie das Instrument an einem beliebigen Punkt auf
- Messen Sie zwei bekannte Punkte

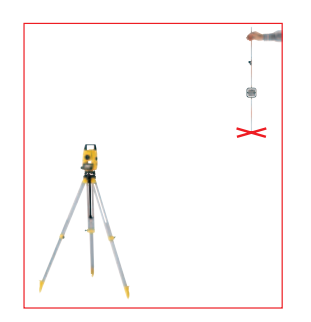

- Geben Sie Instrumenten- und Stabhöhe ein
- Messen Sie einen bekannten Punkt

### **Verwendung des Elektronischen Distanzmessers (EDM)**

Alle Builder R und Builder RM Typen sind mit elektronischen Distanzmessern zur reflektorlosen Messung auf eine beliebige Oberfläche oder das mitgelieferte Flachprisma ausgestattet.

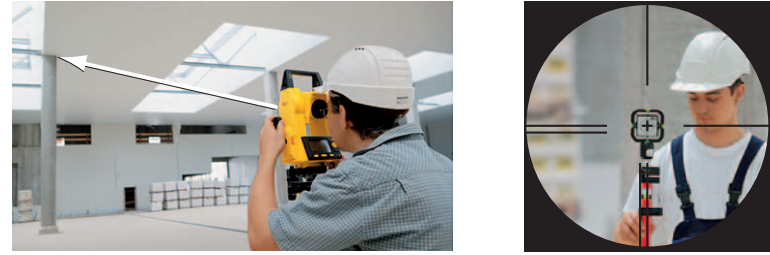

Reflektorlos auf eine beliebige Oberfläche Auf Flachprisma

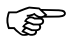

( $\mathfrak{F}$  Verwenden Sie kein herkömmliches Glasprisma!

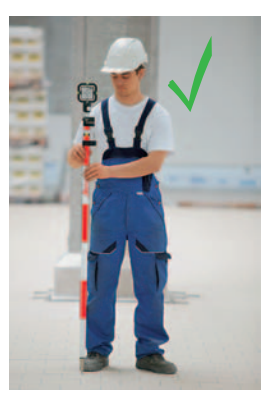

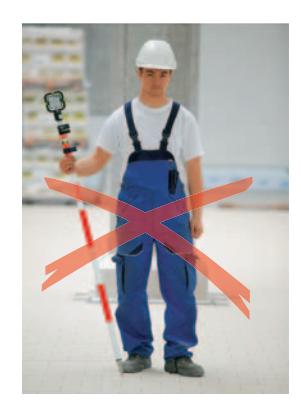

Halten Sie den Prismenstab richtig.

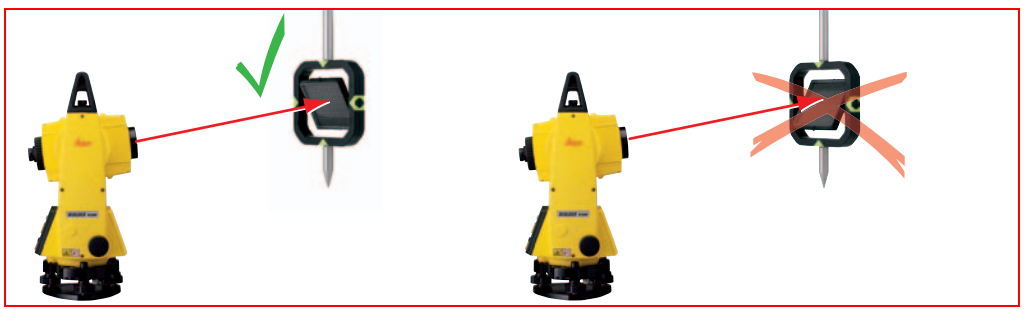

Kippen Sie den beweglichen Teil des Flach- Der Reflektor des Flachprismas sollte prismas richtig.

immer direkt auf das Fernrohr gerichtet sein. Zu diesem Zweck kann der bewegliche Teil des Flachprismas aufwärts oder abwärts gekippt werden.

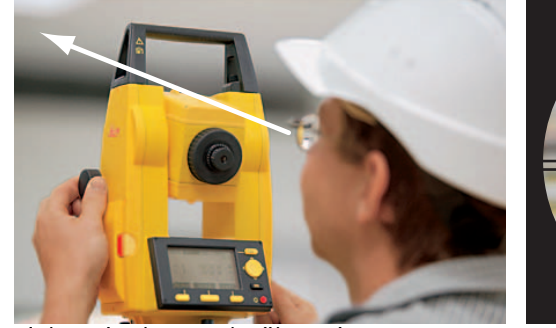

Zielen Sie den Punkt über Kimme-Korn grob an.

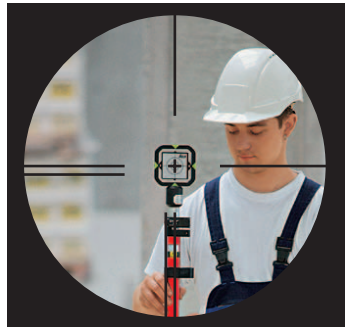

Benutzen Sie das Fernrohr, um das Fadenkreuz und den Prismenmittelpunkt übereinander zu bringen.

## **Messung von Winkel und Entfernung**

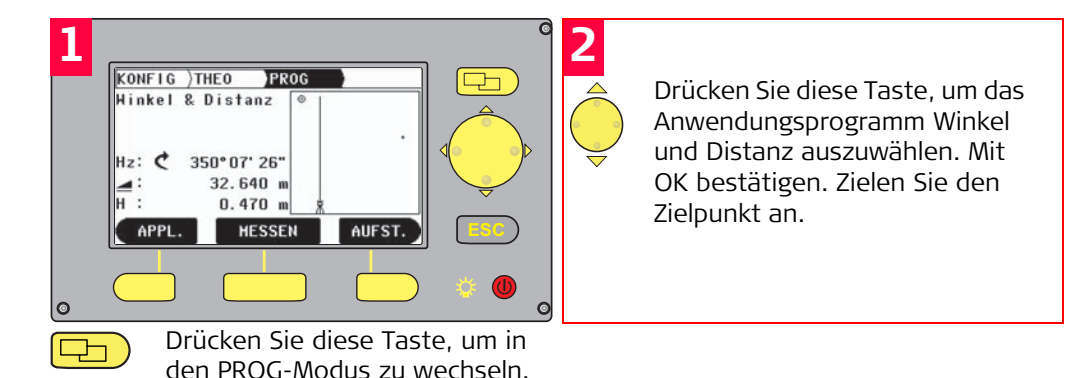

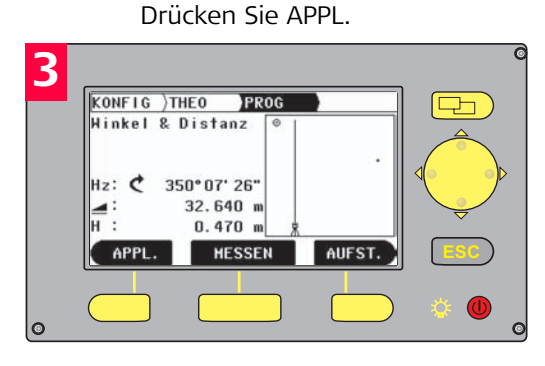

Drücken Sie MESSEN, um den Punkt zu messen.

**Die gemessene Horizontalentfernung wird angezeigt.** 

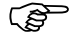

## **Verwenden der Absteckfunktion**

Häufig wird ein Objekt in Bezug auf eine bekannte Fluchtlinie abgesteckt. Die Abstekkung erfolgt immer nach derselben Methode, unabhängig davon, welches Setup gewählt wurde. Geben Sie im Programm Absteckung zwei Werte ein, die als Längs- und Quermass oder Nordkoordinate und Ostkoordinate bekannt sind. Nun zeigt das Instrument an, wohin zu zielen und wie weit der Stab zu bewegen ist.

Bei den Typen Builder R100M/R200M können Sie alle Daten im Büro eingeben und die gewünschten Punkte vor Ort aus dem Speicher auswählen, anstatt sie erst eingeben zu müssen.

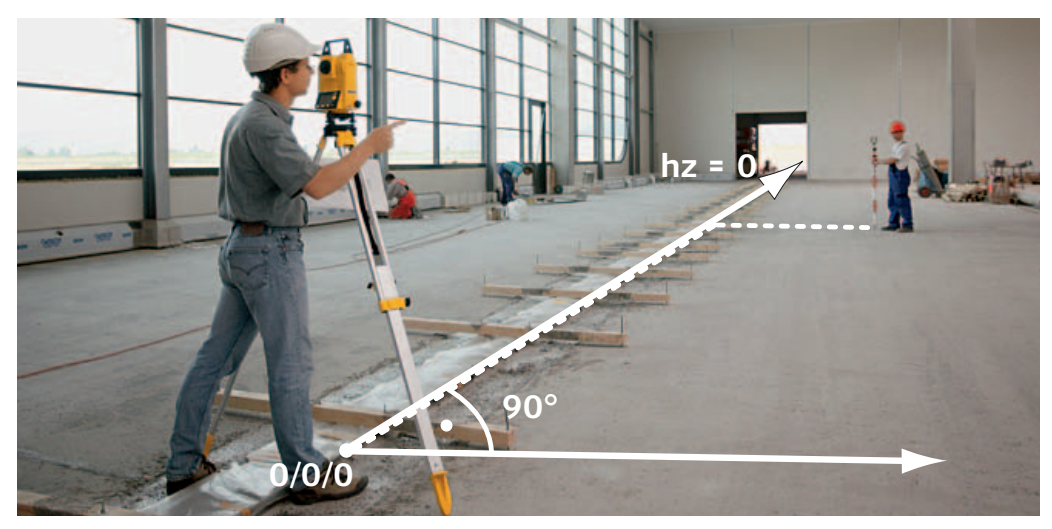

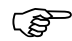

) Drücken Sie mindestens 5 Sekunden lang MESSEN, um den Tracking-Modus einzuschalten. Bei aktiviertem Tracking-Modus werden die Absteckdifferenzen kontinuierlich angezeigt.

**Kontrollmasse** Der Builder R zeigt Werte als Längs- und Quermass oder Nordkoordinate und Ostkoordinate an, je nachdem, ob Sie Setup Kontrolllinie oder Setup Koordinaten gewählt haben. Eine Grafik visualisiert immer das aktuelle Setup und stellt sogar die letzten Messpunkte grafisch dar.

> Mit den Modellen Builder R100M/R200M können alle Daten im Feldspeicher abgelegt werden. Im Büro wird das Instrument mit einem PC verbunden, sodass die Messungen ausgelesen werden können.

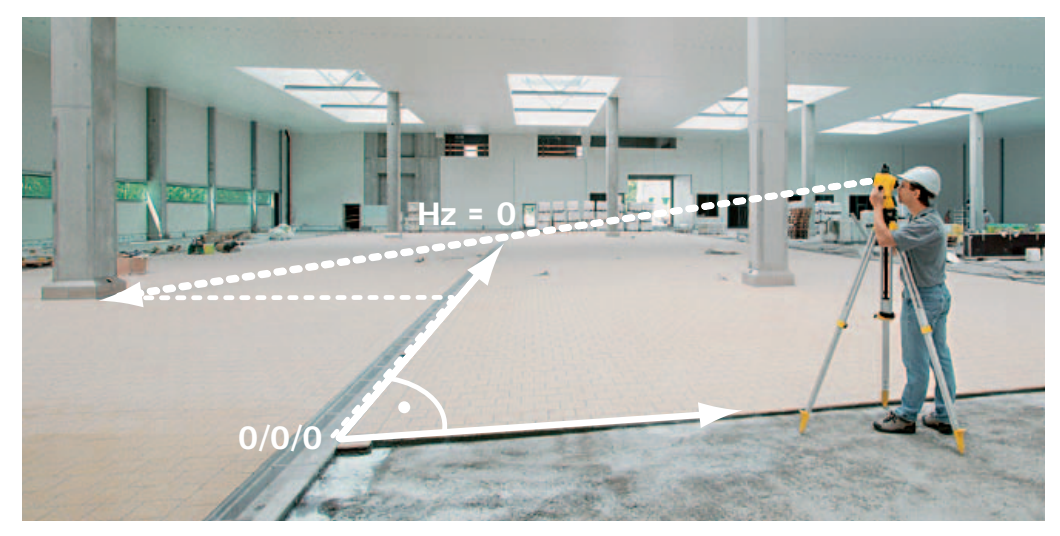

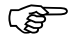

### **Höhenbestimmung unzugänglicher Punkte mit Spannmass**

Die Höhe unzugänglicher Punkte kann mit dem Anwendungsprogramm Spannmass errechnet werden.

Zusätzlich zur in Kapitel 7 beschriebenen Methode des vertikalen Herablotens kann mit dem Spannmass der Höhenunterschied zwischen zwei Punkten präzise bestimmt werden. Im folgenden Abschnitt finden Sie weitere Informationen zum Einsatz des Spannmass-Programmes beim Ermitteln von Positionsdifferenzen.

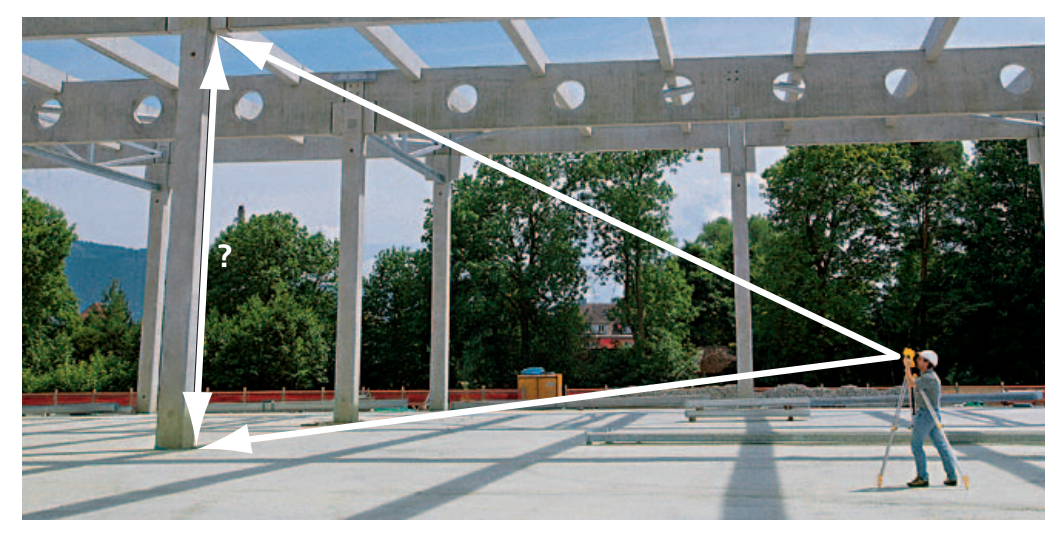

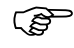

## Es stehen zwei verschiedene Methoden zur Auswahl:

### **Ermittlung unbekannter Geraden und Radien mit Spannmass**

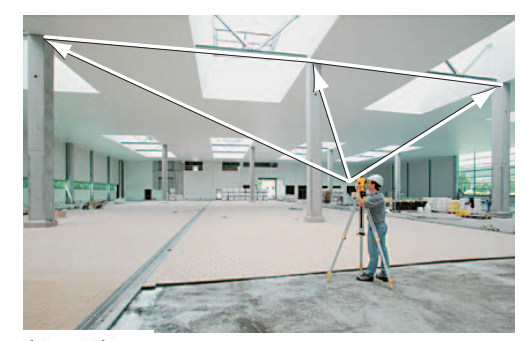

Polygonale Methode Mit der polygonalen Methode wird immer der Abstand zwischen aufeinander folgenden Punkten berechnet. Wenn alle Abstände immer vom selben Ausgangspunkt aus gemessen werden sollen, gehen Sie nach der radialen Methode vor:

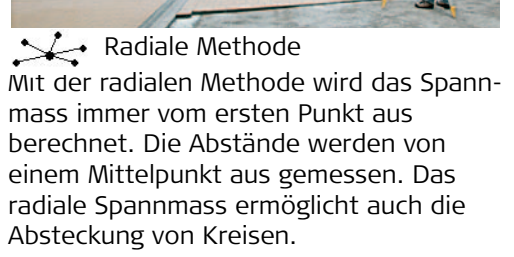

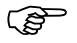

### **Berechnung des Volumens aus Fläche und Höhe der Struktur**

Das Flächenprogramm misst die Grösse einer eben-projezierten Fläche und deren Umfang. Zur Berechnung des Volumens einer Struktur messen Sie erst die Grundfläche und geben dann die Höhe ein. Das Volumen ist das Ergebnis der Multiplikation von ebenprojezierter Fläche und Höhe der Struktur.

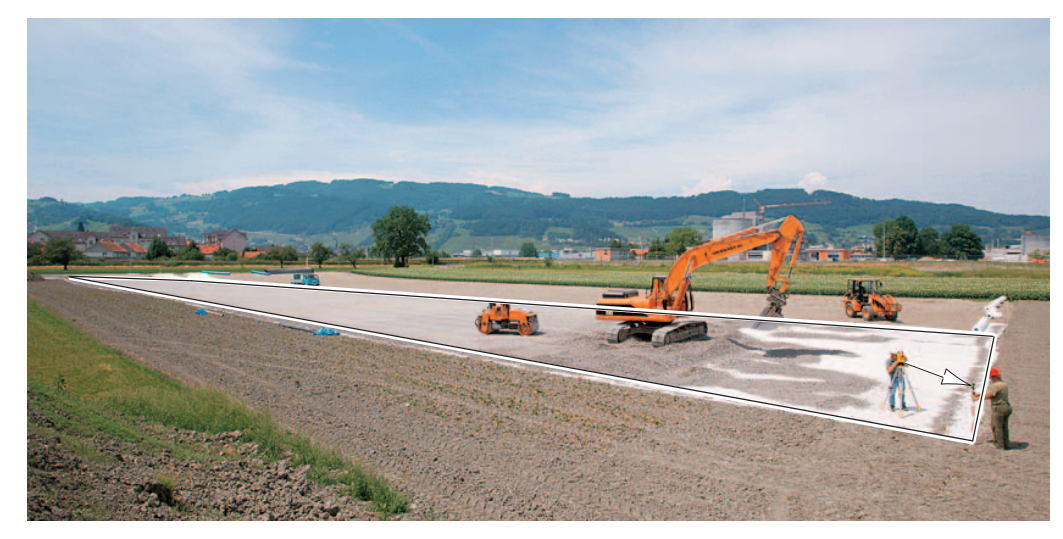

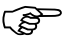

## <span id="page-36-0"></span>**9 Datenübertragung mit dem Builder RM**

Zur Übermittlung von Punktdaten an den Builder R100M oder R200M verwenden Sie das Programm 'Baudatenmanager', das auf der Builder CD mitgeliefert wird. Verbinden Sie das Instrument über das Kabel mit dem PC. Nun geben Sie Daten in die Tabelle ein und klicken auf 'Upload'.

Dieses Programm dient auch zum Download von Messdaten vom Builder auf Ihren PC.

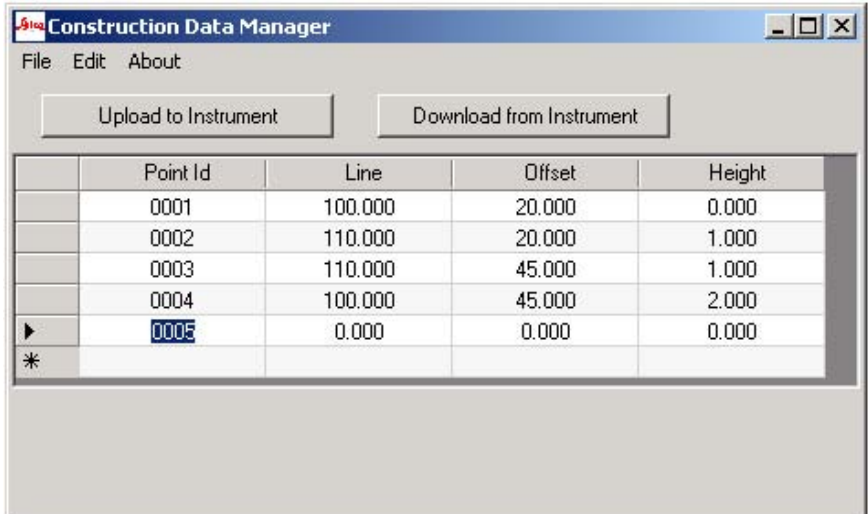

## <span id="page-37-0"></span>**10 Theoretischer Hintergrund**

**Arbeiten im Baulinienraster**

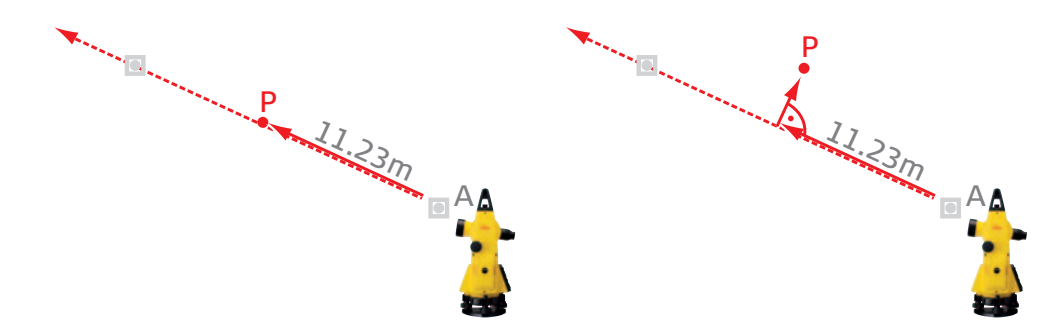

Zur Arbeit entlang einer Kontrolllinie wird der Abstand zwischen dem Definitionspunkt A und dem Ziel P benötigt. Zur Orientierung des Theodolits ist darüber hinaus ein zweiter Punkt erforderlich, um das Fernrohr vor der Abstandsmessung auszurichten. Die bekannte Gerade und der Abstand zwischen P und A definieren Punkt P.

Wenn sich P nicht auf der Geraden befindet, wird zusätzlich noch der lotrecht gemessene Versatz zwischen der Geraden und P benötigt. Zur Definition von P muss der Abstand entlang der Geraden und der Versatz bekannt sein. Diese beiden Werte werden häufig als "Längs- und Quermass" oder auch als "Linie und Versatz" bezeichnet. Die bei A beginnende Gerade und die lotrechte Gerade in Richtung P definieren einen so genannten Raster.

Statt mit Längs- und Quermass kann P auch definiert werden mit dem Winkel Hz zwischen der Geraden und der Richtung (links oder rechts von der Kontrolllinie) plus dem Abstand zwischen dem Instrument und P. Dabei handelt es sich um die so genannten "Polarkoordinaten", die bei der Vermessung oft gebraucht werden.  $\mathsf{A}$ 

H<sub>2</sub> z

) Wenn Sie mit einem Nivellier oder Theodolit arbeiten, handelt es sich oft um die Defini-tion von Punkten entlang einer einzigen Geraden. Dann positionieren Sie das Instrument neu, um auf einer parallelen Geraden oder einer Linie, die lotrecht zur ersten Geraden steht, weiterzuarbeiten. Der Builder R vereinfacht diesen Vorgang, da es in den meisten Fällen ausreicht, das Instrument einmal zu positionieren und dann mit Hilfe der Software Gerade und Versatz zu berechnen. Mit einer Messung des Builder R können zwei herkömmliche Messungen von Längs- und Quermass ersetzt werden. So ist die Arbeit mit dem Builder R im Vergleich zum Builder T und vor allem im Vergleich zu herkömmlichen Instrumenten wesentlich effizienter.

### **Arbeiten mit Nord- und Ostkoordinate**

Wenn keine bevorzugte Kontrolllinie vorhanden ist - eine Situation, die im Strassenbau häufig auftritt - wird zur Definition eines Punktes oft die Nord- und die Ostkoordinate verwendet. Im Fachjargon werden diese als 'lokale Koordinaten' bezeichnet. Wie oben bei Längs- und Quermass im Baulinienraster beschrieben, werden auch hier zur Definition der Position eines Punktes zwei Werte benötigt.

In besonderen Fällen entsprechen Nord- und Ostkoordinaten den offiziellen Landeskoordinaten.

Zur Arbeit mit Nord- und Ostkoordinaten wählen Sie das Setup 'Koordinaten festlegen'. Alle anderen Funktionen des Builders, wie Kontrollmasse oder Absteckung, funktionieren genau wie der bekannte Raster von Kontrolllinien.

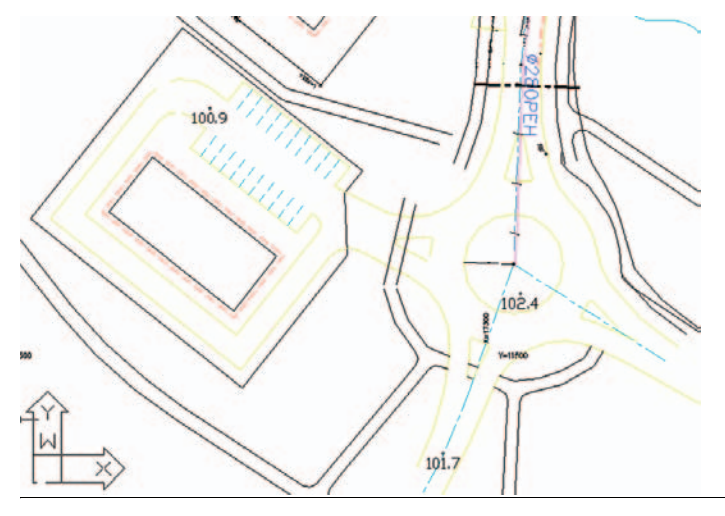

## **Berechnung der Punkthöhe**

Zur Messung der absoluten Höhe eines Punktes P muss die Höhe der Kippachse des Fernrohrs bekannt sein. Die Höhe der Kippachse ist die Höhe des Stationspunktes Hs plus die Höhe des aufgestellten Instruments (=hi). Zur Berechnung der Höhe von P muss ausserdem die Reflektorhöhe (üblicherweise bezeichnet als hr) bekannt sein. Das Instrument bestimmt dann aus dem gemessenen Zenitwinkel und dem gemessenen Abstand den Höhenunterschied dh zwischen dem Reflektor und der Kippachse des Instruments. Schliesslich wird die Höhe von Punkt P berechnet als

Höhe von  $P = H_s + h_i - h_r + dh$ 

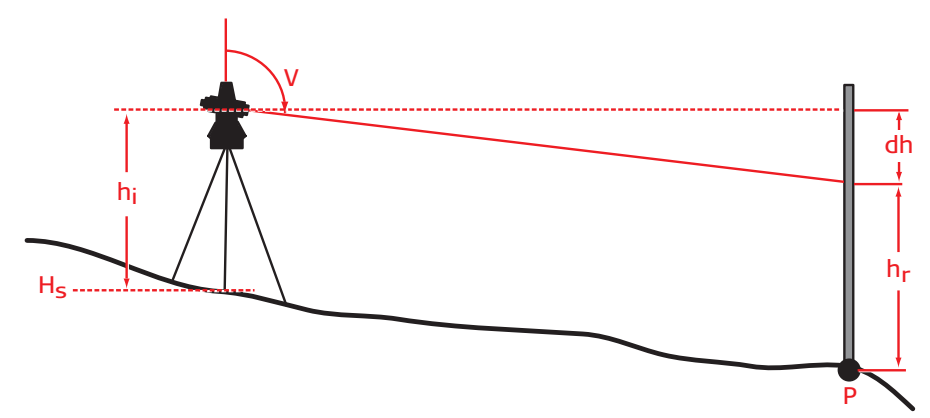

) Zur Messung der Punkthöhe empfiehlt es sich, als erstes die Instrumentenhöhe hi im Menü 'Höhen-Setup' einzugeben. Wenn die Höhe Hs des Stationspunktes noch nicht bekannt ist, verwenden Sie nach der Eingabe der Instrumentenhöhe hi und der Reflektorhöhe hr die 'Höhentransfer'-Methode aus dem Menü 'Höhen-Setup'.

## **Qualitätssicherung beim Messen**

Es gibt viele Faktoren, die das Ergebnis einer Messung beeinflussen. Einige davon können auch mit dem besten Instrument nicht gemessen oder kompensiert werden. Bei der Arbeit mit einem Theodolit sollten Sie folgende Punkte immer berücksichtigen:

- 
- ) Lesen Sie immer das Handbuch, bevor Sie mit dem Messen beginnen. Bei der Aufstellung muss sorgsam vorgegangen werden. Trotz automatischer
	- Korrekturen kann z.B. ein schlechtes Stativ die Qualität der durchgeführten Messungen negativ beeinflussen. Sparen Sie nicht am Zubehör! Selbst hochwertiges Zubehör macht im Allgemeinen weniger als 10% des gesamten Kaufpreises für die Ausrüstung aus und ist eine nützliche Investition.
	- Unterschätzen Sie nie die Auswirkungen von Temperaturänderungen oder direkter Sonneneinstrahlung. Unter schnell wechselnden Umgebungsbedingungen arbeitet auch hochwertiges Material unberechenbar. Lassen Sie der Ausrüstung Zeit, sich an die Aussentemperatur anzupassen, bevor Sie mit der Arbeit beginnen. Wenn Sie in der Sonne arbeiten, beschatten Sie Instrument und Stativ.
	- Wenn Sie durch das Fernrohr ein Luftflimmern sehen, weil die Sonne den Boden aufheizt, ist Vorsicht geboten. Am besten nehmen Sie dann zwei Messungen vor und vergleichen die Ergebnisse. Wenn die Ergebnisse nicht übereinstimmen, bauen Sie Ihr Instrument nach Möglichkeit so auf, dass die Entfernung zwischen Ziel und Instrument kürzer wird.
	- Überprüfen Sie immer die Orientierung Ihres Horizontalwinkels. Wie oben ausgeführt, können Störeinflüsse nie völlig ausgeschlossen werden, selbst wenn vorsichtig gearbeitet wird. Zielen Sie einen bekannten Punkt an und merken Sie sich den Hz-Wert. Am einfachsten ist das, wenn Sie direkt in die Nullrichtung zielen können. Nach einer bestimmten Zeit, z.B. 30 Minuten, überprüfen Sie, ob beim Anzielen der bekannten Richtung noch immer dieselbe Winkelablesung erzielt wird. Wenn sich deutliche Unterschiede ergeben, stellen Sie das Instrument neu auf und überprüfen Sie die bereits gemessenen Punkte in umgekehrter Reihenfolge; d.h. Sie messen zuerst den letzten Punkt, dann den vorletzten und vergleichen die Ergebnisse.

Fahren Sie nur dann mit der Vermessung fort, wenn Sie sicher sind, dass der unerwünschte Orientierungswechsel die Messgenauigkeit nicht beeinflusst hat.

- Machen Sie Gegenproben, d.h. stellen Sie das Instrument an einem anderen Standort auf und messen Sie einige Punkte erneut. Liegen die Ergebnisse innerhalb der Instrumentengenauigkeit laut Spezifikation?
- Es ist in keinem Fall empfehlenswert, eine Messung mit einem weniger genauen Werkzeug zu überprüfen. So ist es beispielsweise nicht sinnvoll, eine elektronische Distanzmessung über 40 m mit einem Massband zu kontrollieren. Im Gegensatz dazu kann eine Entfernung von 2 m oder weniger jedoch durchaus mit einem Meterstab oder einem Massband nachgemessen werden. Für Kontrollmessungen können Sie auch die Funktion 'Spannmass' (siehe Kapitel 8) verwenden.

### **Total Quality Management - unser Engagement für totale Kundenzufriedenheit.**

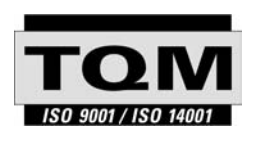

Gemäss SQS-Zertifikat verfügt die Leica Geosystems AG, Heerbrugg, über ein Qualitätssystem, das den internationalen Standards für Qualitätsmanagement und Qualitätssysteme (ISO 9001) und Umweltmanagementsysteme (ISO 14001) entspricht.

**Weitere Informationen über unser TQM-Programm erhalten Sie bei Ihrem lokalen Leica Geosystems Vertreter.**

**Leica Geosystems AG**

Heinrich-Wild-Strasse CH-9435 Heerbrugg Schweiz Tel. +41 71 727 31 31

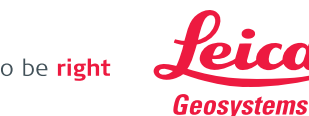

**www.leica-geosystems.com**

- when it has to be right